## Whap Sap Web: Unleashing the Power of Instant Messaging

The ability to express oneself clearly and persuasively in today's fast-paced world is crucial. The rapid spread of IM services and their incorporation into people's daily lives can be directly attributed to the advent of widespread internet access. The stability and efficiency of Whap Sap Web are the bedrock of its meteoric rise to fame. The following pages detail Whap Sap Web, what it can do, and how to get started.

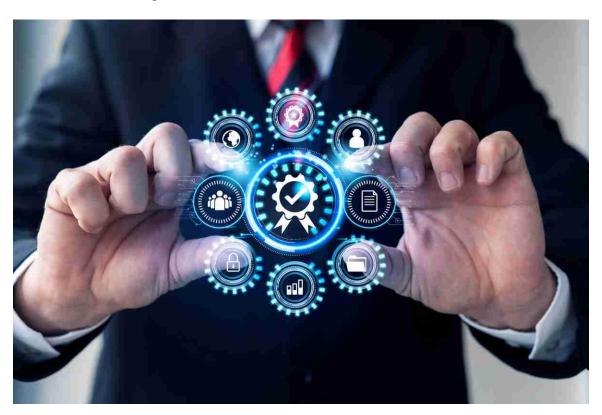

## 1. What is Whap Sap Web?

The popular Whap Sap messaging app offers a web-based service called Whap Sap Web (or WhatsApp Web). WhatsApp eliminates this requirement because it permits registration on any web-enabled gadget. Sending and receiving text messages on a computer is simplified with Whap Sap Web.

# 2. Setting up Whap Sap Web

Whap Sap Web requires minimal effort to set up. The only things you need to use Whap Sap are a computer, a web browser, and an active account. What you should do first is as follows:

- Launch your preferred web browser.
- In the app's top-right corner, you'll find a menu button represented by three horizontal lines (Menu).
- If you want to get online, use Whap Sap Web.

- Access a QR code reader on your mobile device. The QR code is displayed in your browser; use your mobile device's camera to scan it.
- You can use Whap Sap Web to send and receive messages from any web browser by linking it to your account after scanning the QR code.

#### 3. The Benefits of Using Whap Sap Web

Whap Sap Web can be a great way to connect with others due to its flexible design and practical features. Let's take a look at the benefits in more detail.

#### 3.1. Seamless Synchronization

With Whap Sap Web, you can rest assured that you won't miss a beat thanks to its flawless cross-platform synchronization. Whether it's messages, contacts, or media files, the most up-to-date versions are always stored on your computer and phone. Switching between your devices is a breeze when they are in sync.

#### 3.2. Enhanced Productivity

Whap Sap Web could be a godsend for office workers. With the Whap Sap Web interface, you can check your messages from any device with internet access. Messages will continue your thought, allowing you to get more done.

### 3.3. Simultaneous Messaging

Your entire conversation history on Whap Sap Web, sent and received, is available anytime on any device. This feature is helpful for households with multiple computers or mobile devices but only one Whap Sap account. A conversation that has begun via email can be continued over the phone. You can still send and receive texts even if you give up one of your devices.

# **3.4.** Easy File Transfers

Whap Sap Web makes it easy to send large attachments. Computers make transmitting any type of data simple, including text, images, and even videos. Instead of waiting for the file to transfer from your phone's storage, you can send it as an attachment to a text message from your computer. This useful function facilitates cooperation between individuals.

## 3.5. Enhanced User Experience

Whap Sap Web is a fantastic, practical, and decorative choice. Whap Sap Web requires no additional training after transitioning from the desktop version. The user-friendly interface makes it simple to send and receive all types of messages, including voice messages, emoji, and others.

# 4. Making the Most of Whap Sap Web

The value of the Whap Sap Web has been proven; now, we can investigate its wide range of applications.

#### 4.1. Keyboard Shortcuts

You can use shortcut keys to speed up your work in the Whap Sap Web interface. You can save time and effort by selecting one of these alternatives. The following should serve as a springboard for your thoughts:

- You can initiate a new conversation by pressing the Shift key and the N key at the same time.
- To switch between the two chat windows, press Ctrl+Shift+[ and Ctrl+Shift+].
- To keep the current discussion going, press Ctrl + E.
- Pressing Ctrl + Shift + M will mute your microphone.
- If you press Control and Backspace, your entire exchange will be erased.
- If you keep these guidelines in mind, you should be fine navigating the Whap Sap Web.
- You must activate the desktop alert right now.

Whap Sap Web's desktop alerts will ensure you never again miss a message. If you enable this feature, a new window will open whenever you receive a message. To set an alarm on a tabletop clock, follow these steps:

To access the app's menu, launch Whap Sap Web and look for the button with three vertical dots in the app's upper left corner.

### 4.2. Enable Desktop Notifications

Decide on the type of alert that will be shown (a pop-up window, an audible signal, etc.).

Notifications on your desktop will continue even if you close the browser window displaying Whap Sap Web.

## 4.3. Customize Chat Wallpaper

Setting a custom chat wallpaper, you made is a simple way to make your time on Whap Sap Web more enjoyable. The chat rooms on Whap Sap Web can be customized with various colours and themes. Change your IM background by following these steps:

- To access the app's menu, launch Whap Sap Web and look for the button with three vertical dots in the app's upper left corner.
- After that, go to the menu and select Settings.
- The fourth step is to select an approach to the conversation.
- To save time, you can choose an already-existing image from the gallery.
- Adjust the wallpaper's brightness and placement to your liking.
- Pick a photo to serve as a visual anchor for your evidence.
- One way to liven up your online conversations is to set your background to an interesting image.

#### 5. Conclusion

Whap Sap Web greatly enhances our communication by facilitating cross-platform instant messaging. Whap Sap Web's intuitive interface, synced conversations, and robust feature set stand out from competing messaging apps. Adhering to these guidelines will make everyone's time spent chatting on Whap Sap Web much more enjoyable.

Because of this, the natural follow-up question is, "Why wait?" After setting up Whap Sap Web and fiddling with the preferences, you'll rethink the value of conventional means of communication. Whap Sap Web allows you to manage your websites from anywhere in the world.

What is your opinion of Whap Sap Web? Try it out because there's nothing to lose. Leave your thoughts and comments below.

### 6. FAQs for Whap Sap Web

- 1. What is Whap Sap Web? Whap Sap Web is a dynamic communication platform that integrates messaging and web features seamlessly.
- 2. **How does it work?** Whap Sap Web syncs with your mobile app, enabling you to send and receive messages directly from your computer's web browser.
- 3. **Is it secure?** Absolutely! Whap Sap Web uses end-to-end encryption, ensuring your messages and data remain private and secure.
- 4. **Can I use it on any browser?** Yes, Whap Sap Web supports popular browsers like Chrome, Firefox, Safari, and Edge for easy accessibility.
- 5. **Is Whap Sap Web free?** Yes, using Whap Sap Web is free, but you need an active Whap Sap account on your mobile device to use this feature.